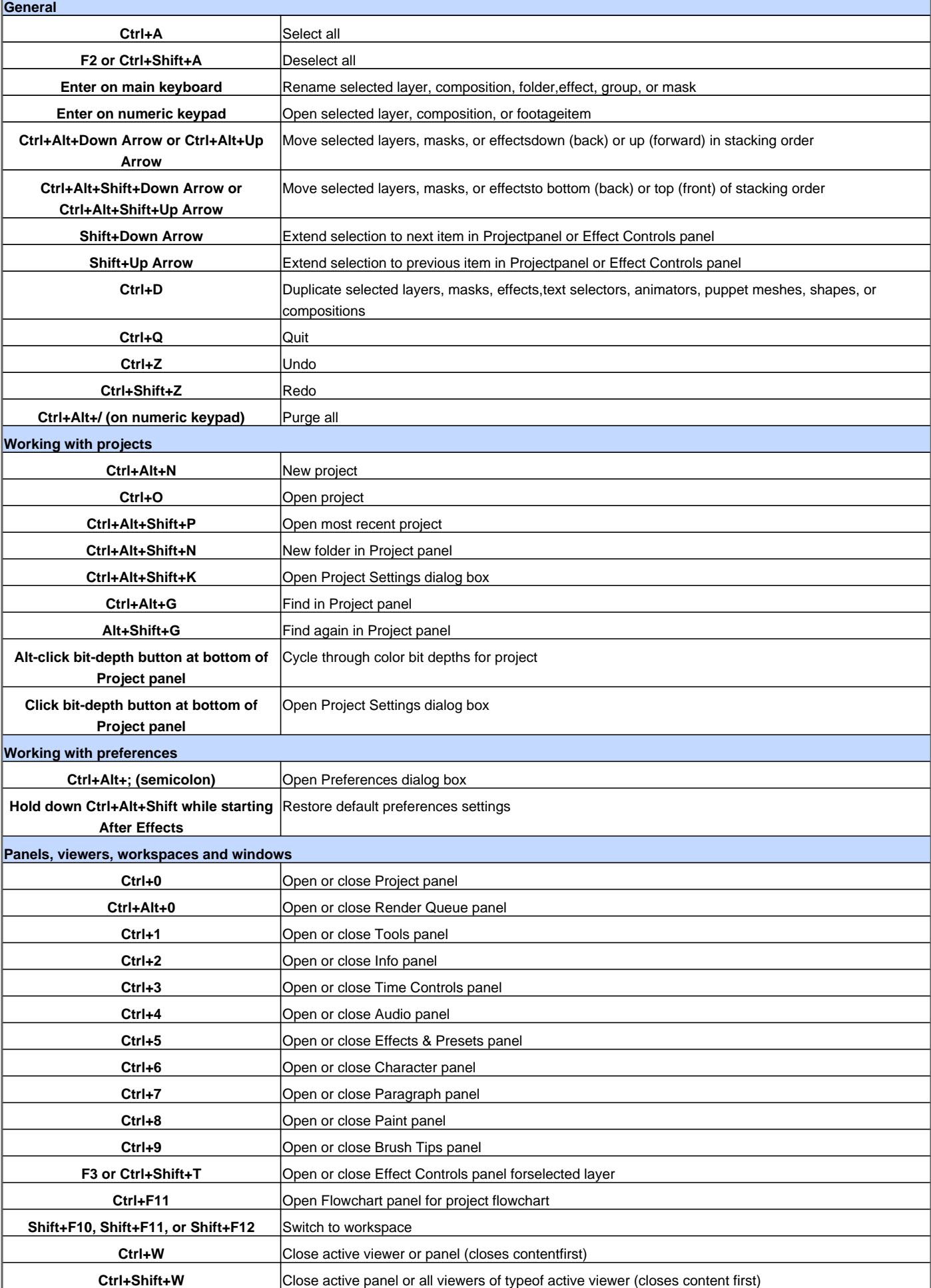

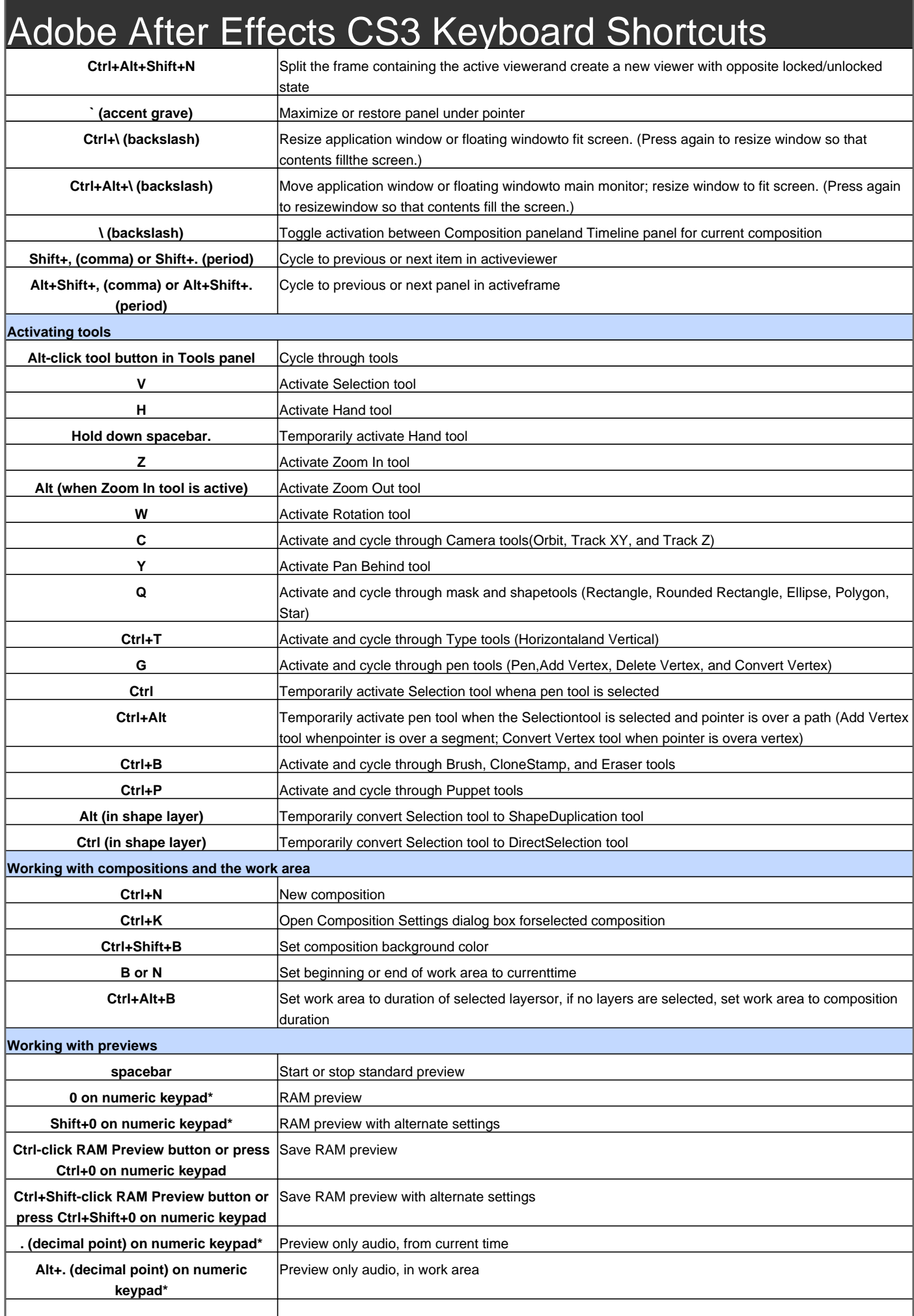

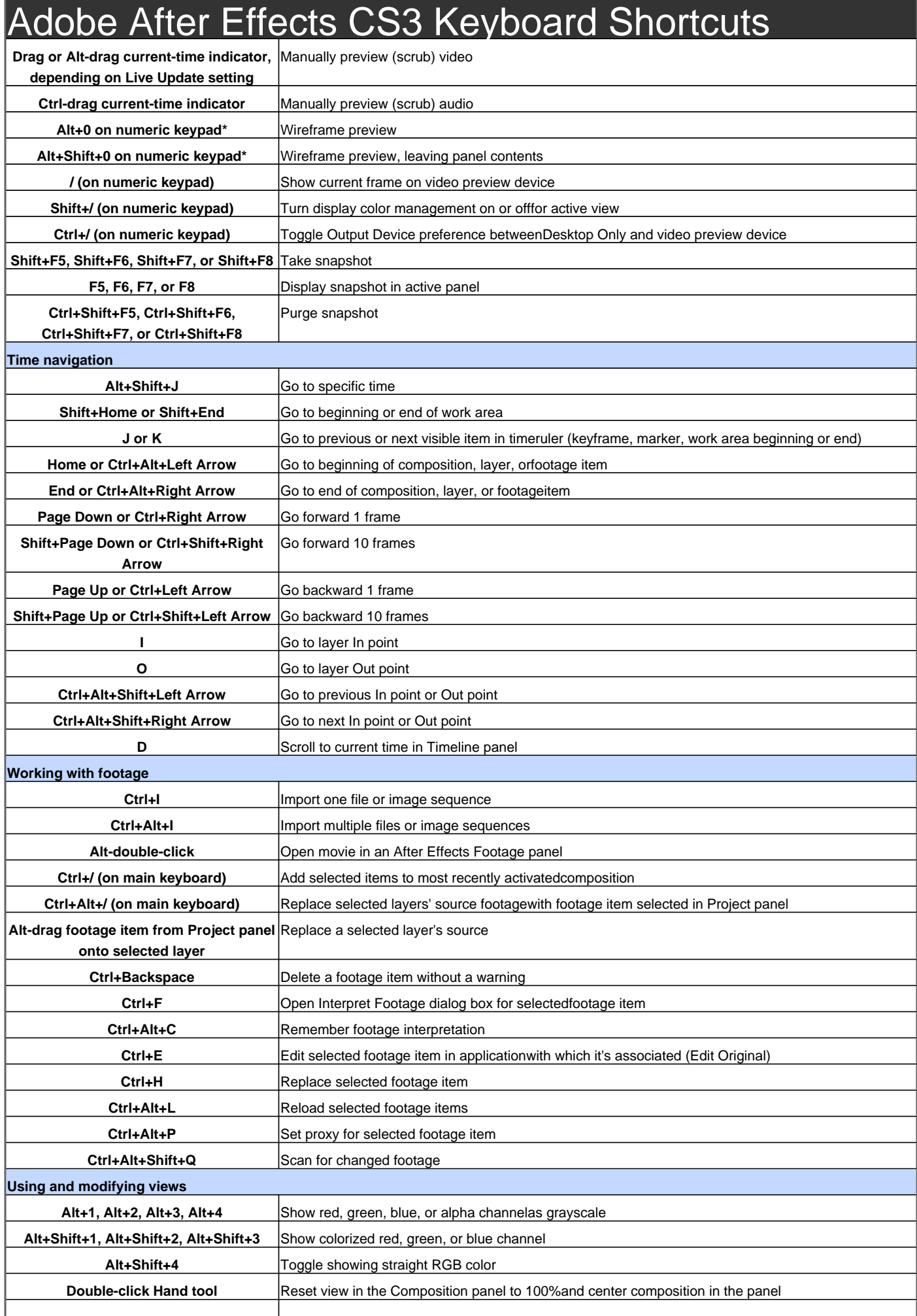

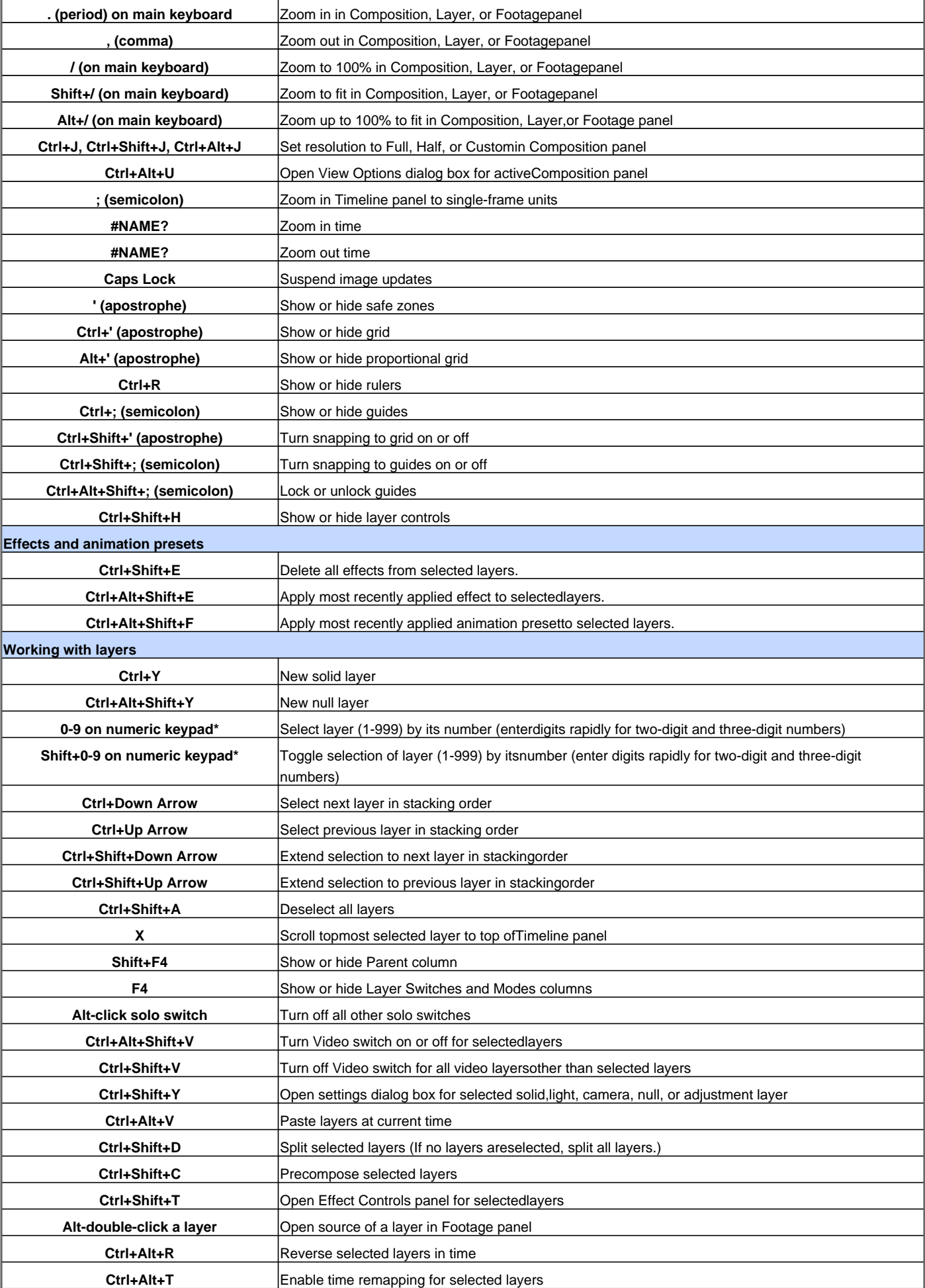

### Adobe After Effects CS3 Keyboard Shortcuts **[ (left bracket) or ] (right bracket)** Move In point or Out point of selected layersto current time **Alt+[ (left bracket) or Alt+] (right bracket)** Trim In point or Out point of selected layersto current time **Alt-click stopwatch** Add or remove expression for a property **Double-click effect selection in Effects & Add an effect (or multiple selected effects)to selected layers Presets panel Ctrl+Shift+, (comma) or Ctrl+Alt+, (comma)** Set In point or Out point by time-stretching **Alt+Home** Move In point of selected layers to beginning of composition **Alt+End** Move Out point of selected layers to endof composition **Ctrl+L** Lock selected layers **Ctrl+Shift+L** Unlock all layers **Ctrl+U, Ctrl+Shift+U, or Ctrl+Alt+Shift+U** Set Quality to Best, Draft, or Wireframefor selected layers **Showing properties in the Timeline panel Ctrl+** (accent grave) Toggle expansion of selected layers to showall properties **Ctrl-click triangle to the left of the property group name** Toggle expansion of property group and allchild property groups to show all properties **A** Show only Anchor Point property (for lightsand cameras, Point Of Interest) **L** Show only Audio Levels property **F** Show only Mask Feather property **M** Show only Mask Path property **TT** Show only Mask Opacity property **T** Show only Opacity property (for lights, Intensity) **P** Show only Position property **R** Show only Rotation and Orientation properties **RR** Show only Time Remap property **S** S S S S S **E** Show only Effects property group **MM** Show only mask property groups **AA** Show only Material Options property group(3D) **EE** Show only expressions **UU** Show only modified properties **PP** Show only paint strokes and Puppet pins **LL** Show only audio waveform **U** Show only properties with keyframes or expressions **SS** Show only selected properties and groups Alt+Shift-click property or group name Hide property or group **Shift+property or group shortcut** | Add or remove property or group from setthat is shown **Alt+Shift+property shortcut** Add or remove keyframe at current time **Modifying properties Drag property value** Modify property value by default increments **Shift-drag property value** Modify property value by 10x default increments **Ctrl-drag property value** Modify property value by 1/10 default increments **Ctrl+Alt+O Open Auto-Orientation dialog box for selectedlayers Ctrl+Shift+O** Open Opacity dialog box for selected layers **Ctrl+Shift+R Open Rotation dialog box for selected layers Ctrl+Shift+P**  $\qquad$  **Open Position dialog box for selected layers arrow key** Move selected layers 1 pixel at currentmagnification (Position) **Shift+arrow key** Move selected layers 10 pixels at currentmagnification (Position) Alt+Page Up or Alt+Page Down Move selected layers 1 frame earlier orlater

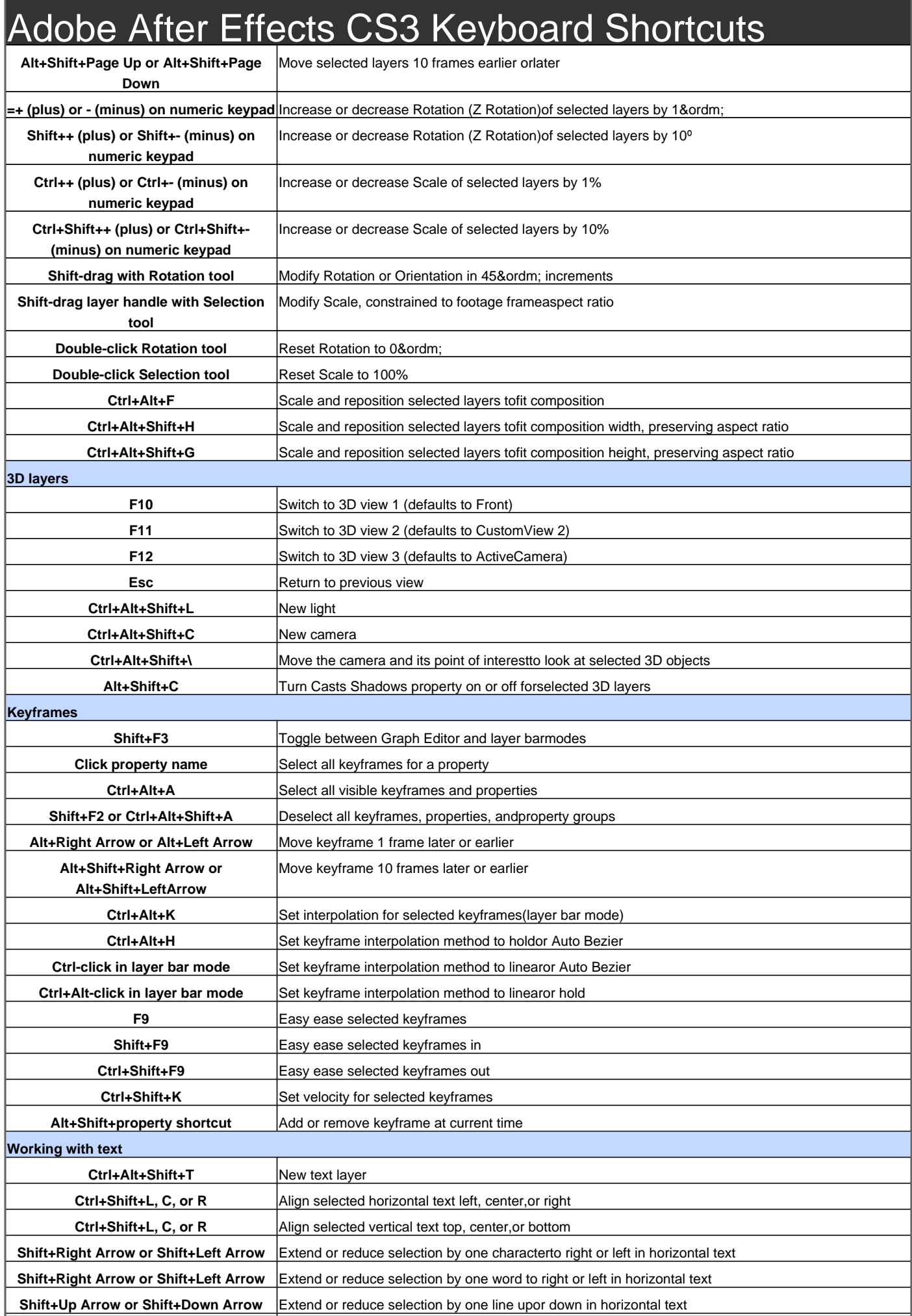

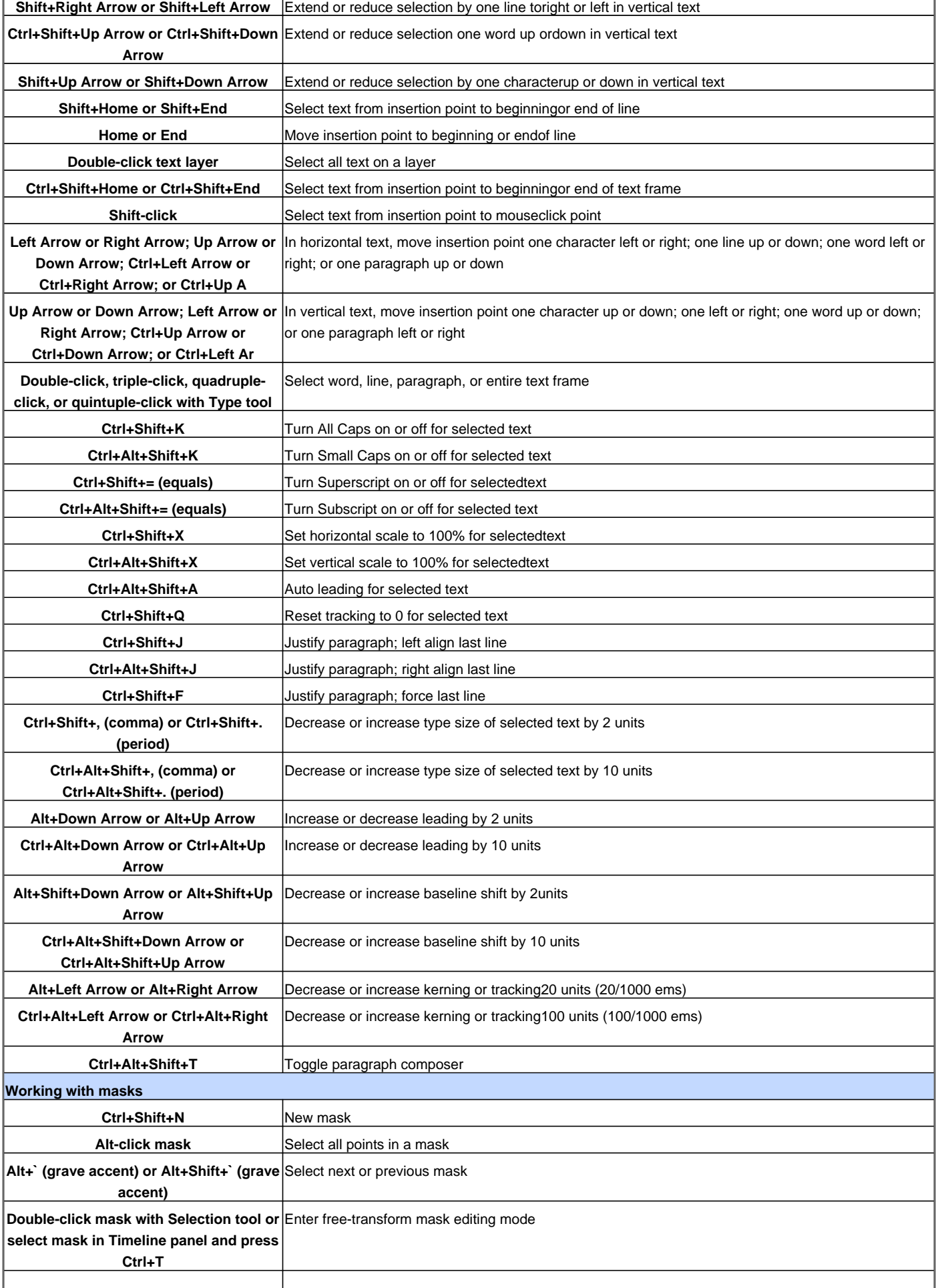

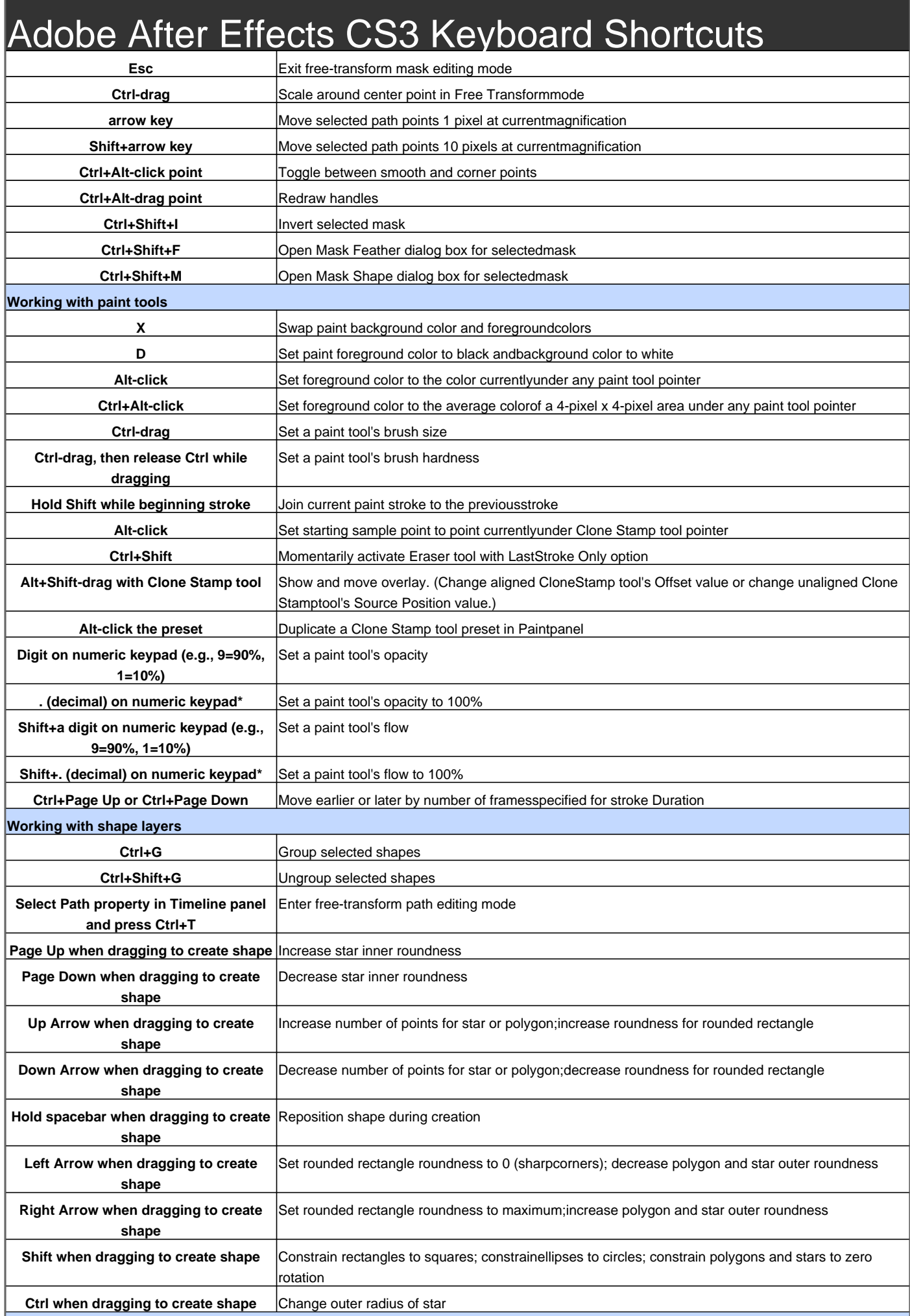

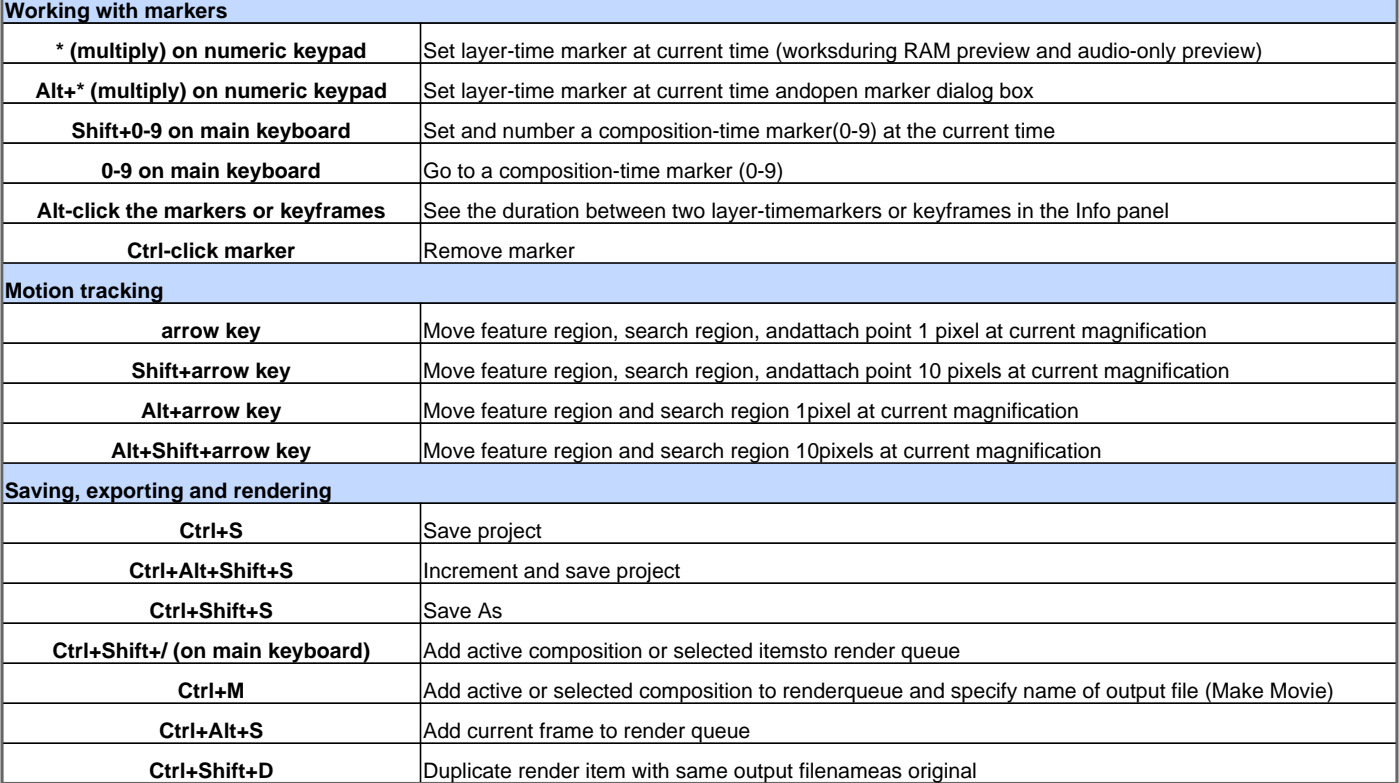

Visit http://www.shortcutmania.com/ for more printable keyboard shortcuts